## ユーザーマニュアル **VX-1 WEB 会議用スピーカーフォン**

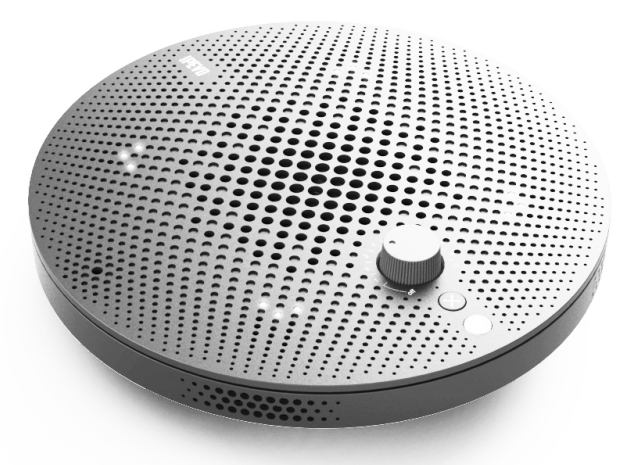

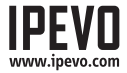

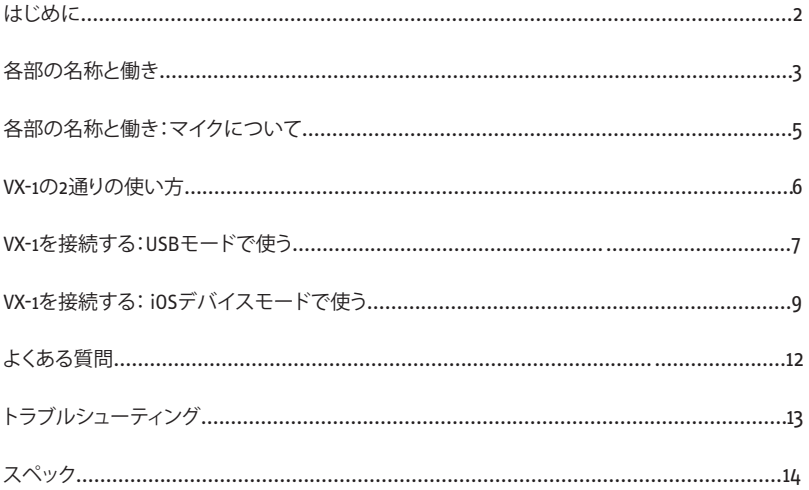

## **はじめに**

IPEVO VX-1 WEB会議用スピーカーフォンは高品質で手間要らずの遠隔会議体験をユーザーに 提供します。高音質なだけでなくドライバやソフトウェアをインストールする煩わしさもありま せん。コンピューターやiOSデバイス(iPhone, iPad, iPod Touch)に接続するだけで、すぐにお使い のインターネット電話ソフトウェア(Skypeなど)でお使いいただけるようになります。

VX-1は人間の声の特長に合うよう設計されています。ノイズリダクション機能やエコーキャンセ ル機能によって、よりクリアでより自然な音声を提供します。

VX-1は1つの全方向性マイクと4つの単方向性マイク、合計5つの高音質マイクを搭載していま す。会議室の環境に合わせて、全体の音声を拾うか特定の方向の音声を拾うかを選択すること ができます。

## **各部の名称と働き**

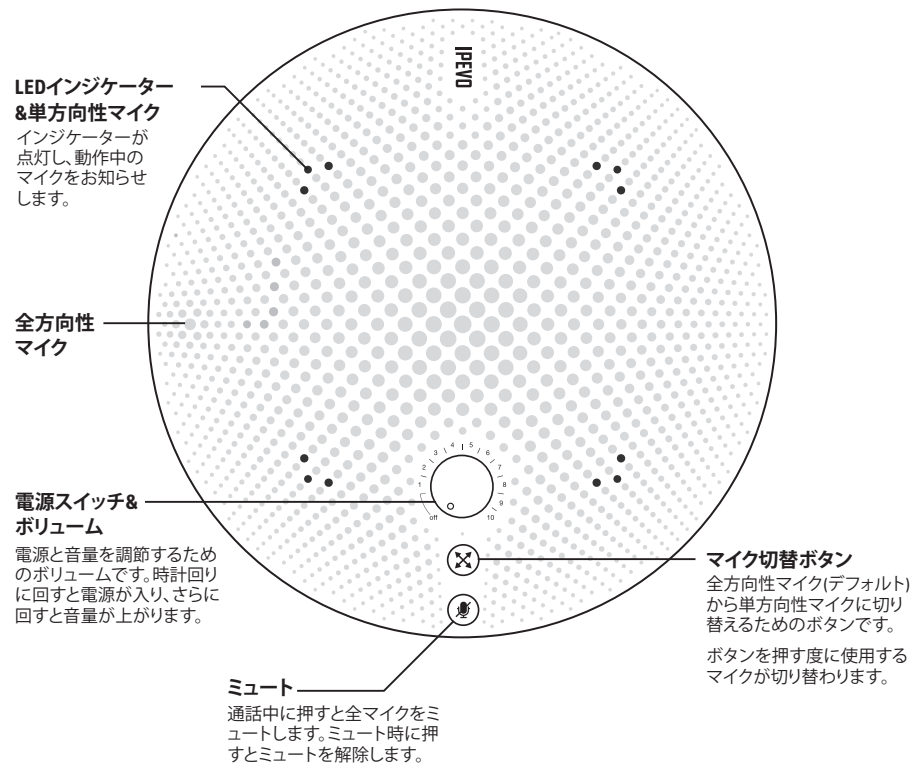

3

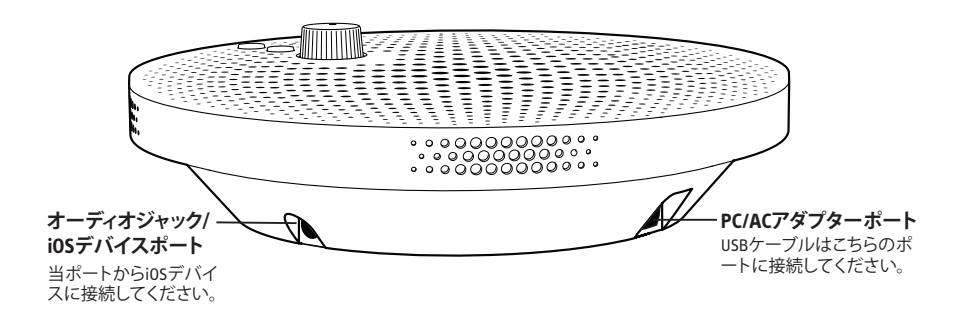

### **LEDインジケーター**

VX-1は内蔵されたマイクを選択することができます。LEDインジケーターは現在使用中のマイ クなど、VX-1の状態をお知らせします。

**全てのLEDが緑色に点灯:**全方向性マイクを使用中です。

**1つのLEDが緑色に点灯:LED**が点灯している方向の単方向性マイクを使用中です。

**全てのLEDが赤く点灯:**マイクをミュート中です。

**全てのLEDが点滅:**内部処理中のため**VX-1**はご利用いただけません。点滅終了後はご利用いただけます。

# **各部の名称と働き:マイクについて**

## **デフォルトモード:全方向性マイク**

電源を入れた直後(デフォルト)は全方向性マイクが有効になっています。全方向性マイクはその 名の通り360°の範囲の音声をキャッチします。会議の全出席者の声を捉えるための最適なモー ドです。

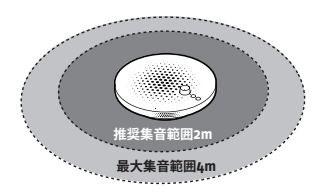

全方向性マイクの推奨集音範囲は2mです。最大 集音範囲は4mになります。

## **ゾーン強化モード:単方向性マイク**

ゾーン強化モードでは単方向性マイクが有効になります。マイク切替ボタンで有効にするマイク の方向を選ぶことが できます。単方向性マイクは特定方向の音声を拾い、その他の方向の音声 を最小限に抑えるように調整されていま す。また全方向性マイクより感度が高く、離れた場所の 音声を拾うことができます。

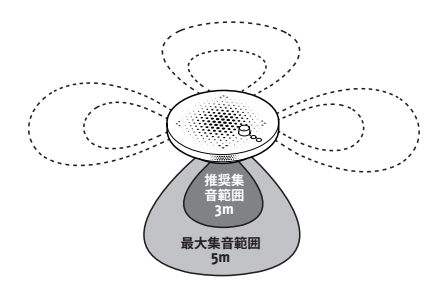

各単方向性マイクの推奨集音範囲は3mです。 最大集音範囲は5mになります。

## **VX-1の2通りの使い方**

VX-1は2通りの使い方をすることができます。

## **モード1: USBモード**(**PCと接続する**)

VX-1を直接PC USBポートに接続してください。外部電源は必要ありません。

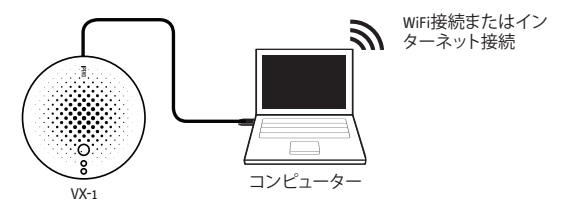

## **モード2::iOSデバイスモード(外部オーディオin/out経由で接続する)**

iOSデバイス(iPad, iPhone, iPod touch)は、VX-1に接続して通信することができます。但し、ACア ダプターやコンピューターなどの外部のUSB電源が必要です。iOSデバイスを接続するとVX-1 は自動的にデフォルトのマイクやスピーカーに設定されます。

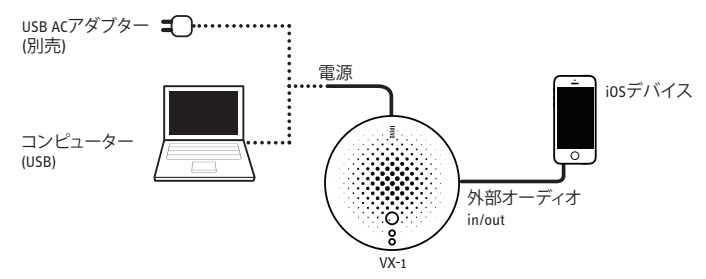

※注意:コンピューター iOSデバイスの両方に接続した場合、iOSデバイスでの通信は可能で すが、コンピューターでの通信はできません。コンピューターを経由して通信する場合は、オ ーディオケーブルを VX-1 から抜いてください 。

## **VX-1を接続する: USBモードで使う**

VX-1をコンピューターと接続して利用する場合、下記の手順に従ってください。

**Step 1: USBケーブルをコンピューターに接続してください。ソフトウェア、ドライバをインストールする 必要はありません。**

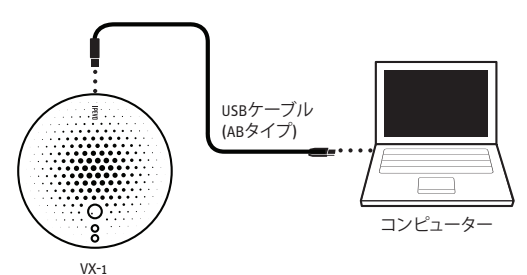

**Step 2: 電源スイッチノブをカチッと音がするまで時計回りに回してください。**

VX-1に電源が入るとLEDライトが数回点滅後点灯します。ノブはボリュームも兼ねています。時計回りに 回すと音量が大きくなります。(1=最小、10=最大)

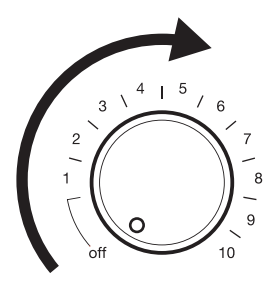

**Step 3::Skype, Google Hangouts, Facetimeなどのインターネット電話ソフトウェアを起動してください。**

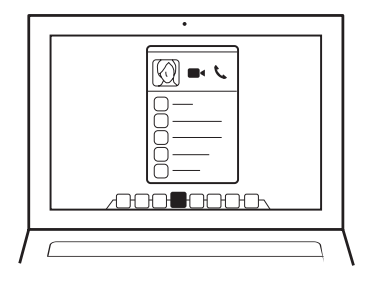

**Step 4::デフォルトのオーディオデバイスとしてVX-1のマイクとスピーカーを選択します。**

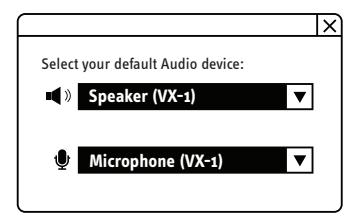

**Step 5: さあ、通話を開始して、会話を始めましょう!**

# **VX-1を接続する:iOSデバイスモードで使う**

VX-1をiOSデバイス(iPhone, iPad, iPod Touch)と接続して利用する場合、下記の手順に従ってください。

**Step 1: USBケーブルをコンピューターもしくはACアダブターに接続してください。**

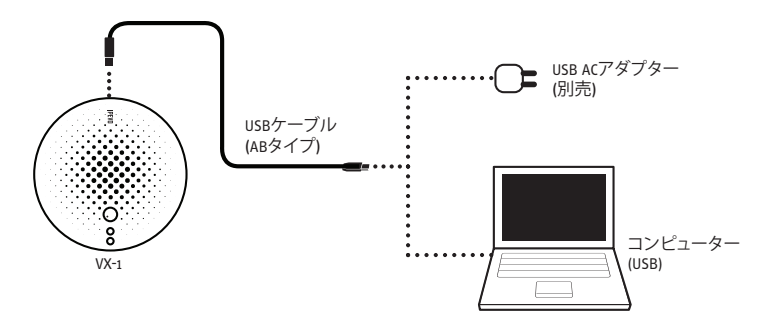

**Step 2: 3.5mmオーディオケーブルでiOSデバイスなどと接続してください。**

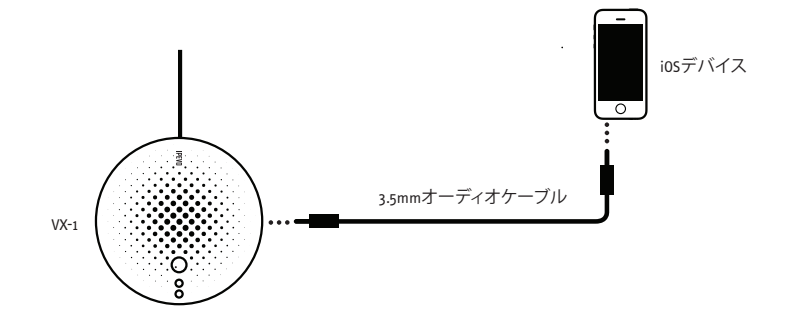

## **Step 3: 電源スイッチノブをカチッと音がするまで時計回りに回してください。**

VX-1に電源が入るとLEDライトが数回点滅後点灯します。ノブはボリュームも兼ねています。時 計回りに回すと音量が大きくなります。(1=最小、10=最大)

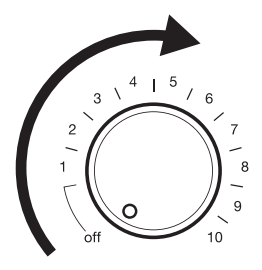

**Step 4: 通信方法を選んでください。**

**A. WiFi経由で通信する。(iPhone, iPad, iPod touch)**

Skype, Google Hangouts, Facetimeなどのインターネット電話ソフトウェアを起動してください。

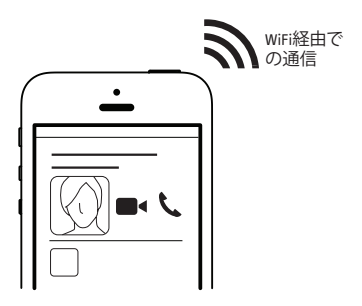

# **VX-1を接続する:iOSデバイスモードで使う(続き)**

**Step 4(続き):**

## **B. 携帯電話のネットワークを利用して電話をかける。(iPhone)**

普段電話をかけるのと同じ要領で電話をかけてください。 VX-1は自動的に会議用マイクスピー カーになります。

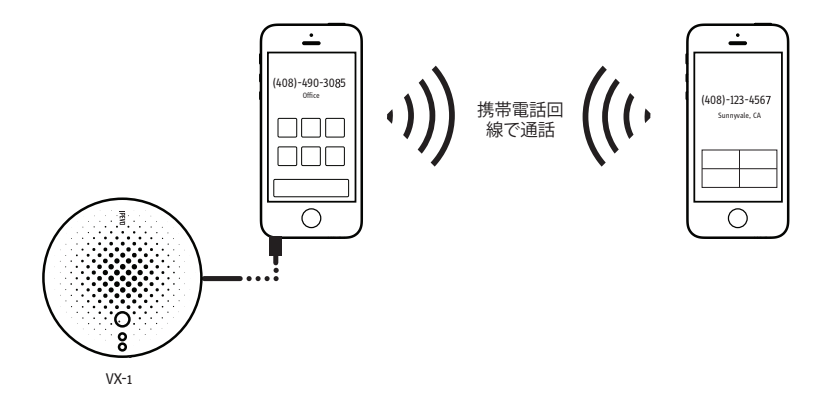

※注意:携帯電話回線で通話する場合、音質はあまりよくありません。インターネット回線で通 話する方が高音質になります。電話での通話は公衆電話交換網(PSTN)を通過する必要がありサ ンプリングレートが低く抑えられているためです。

## **よくある質問**

## **もしコンピューターとiOSデバイスに同時に接続した場合、コンピューター経由で通話できますか?**

できません。3.5mmオーディオケーブルが接続されている場合、VX-1は自動的にiOSデバイスに接 続されます。コンピューターを使って通話する場合は、ケーブルを抜いてください。

### **電源を入れた時にLEDが数回点滅後、点灯します。問題ないのでしょうか?**

はい、問題有りません。電源を入れると VX-1の内部の3つのICが起動します。起動が完了すると点 滅から点灯に変わります。点滅の終了は VX-1が使用可能な状態になったことを意味します。

### **3.5mmを挿したり抜いたりするとLEDが数回点滅します。問題ないのでしょうか?**

はい、問題有りません。オーディオケーブルを抜き差しした場合、内部で処理を行います。点滅は VX-1が内部処理中だということを意味します。点滅の終了後にご利用ください。

### **どのようなタイプの ACアダブターが使用できますか?**

ACアダブターは最低でも定格出力が5V/500mA.のものをご利用ください。5V/1A, 5V/2.1Aなど定格 出力電流が500mA以上のアダプターもご利用いただけます。iOSデバイス付属のACアダプターも ご利用可能です。

### **なぜインターネットの方が携帯電話回線よりも音質がいいのですか?**

通話時の音声のサンプリングレートがインターネット経由では通常16kHzと携帯電話の8kHzよりも、 高く、サンプリングレートが高い程高音質になります。電話回線を用いて通話する場合、公衆電話 交換網(PSTN)を通過します。通信キャリアは帯域幅を節約するためにサンプリングレートを下げて います。このためインターネットを経由する方が音質が良くなります。

### **VX-1はマイクのセッティングを記憶しますか?**

ミュートされた場合、直前のマイクのセッティングを記憶します。ミュートを解除するとミュート前 と同じ状態に戻ります。電源をオフにした場合など他の場合は、マイクのセッティングは記憶され ません。

## **トラブルシューティング**

### **インターネット電話ソフトウェアのスピーカー/マイクに VX-1 がありません/選択できません。**

1. VX-1の電源が入っていません。VX-1の電源が正しく入っているか確認してください。(LEDが点灯 します。)緑のノブを右に回すと電源が入ります。

- 2. 3.5mmオーディオケーブルが差し込まれている場合は、ケーブルを外してください。オーディオ - −<br>ケーブルが接続されている場合は、コンピューターはVX-1を見つけることができません。
- 3. USBケーブルが緩いか、もしくは外れている可能性があります。しっかり接続されていることを確認 してください。

### **スピーカーから音が出ないのですが...**

- 1. コンピューターやiOSデバイスがミュートされていないことを確認してください。
- 2. 通話相手のマイクがミュートされている場合、通話相手にマイクのミュートを解除してもらって ください。
- 3. スピーカーの音量が小さ過ぎる場合、音量を上げる必要があります。VX-1のボリュームノブを時 計回りに回し音量を上げてください。もしくはコンピューター/iOSデバイスの音量を上げてください。
- 4. 通話相手のマイクの感度が低い場合、通話相手にマイクの感度を上げてもらってください。
- 5. (インターネットで通信する場合)お使いのソフトウェア/アプリでVX-1のスピーカーがアクティブ になっていることを確認してください。

### **通話相手にこちらの声が聞こえたいのですが...**

- 1. VX-1がミュートされていないか確認してください。LEDが赤色の場合、VX-1はミュートされています。LED が緑色の 場合は、コンピューターや iOS デバイス側でミュートされていないかどうか確認してください。
- 2. 通話相手のスピーカーがミュートされている場合、ミュート解除してもらってください。
- 3. 通話相手のスピーカーの音量が小さすぎる場合、音量を上げてもらってください。
- 4. (インターネットで通信する場合)お使いのソフトウェアでVX-1のマイクがアクティブになっていることを 確認してください。
- 5. (インターネットで通信する場合) VX-1のマイク感度が低い場合、マイク感度を高くしてください。 VX-1 のデフォルト設定では感度は高く設定されていますが、マイク感度を変更したことがある場合は感度 が低すぎることもあります。

**スペック**

## **入出力:**

タイプB USBコネクター x 1

• インターフェース:タイプB USB2.0 フルスピード(USB 1.1対応)

• 電源:USBバスパワー(5V / 500mA)

• 最大消費電力:2.5W

3.5mmステレオヘッドホンジャック x 1

• 4極ミニプラグ(CTIA規格)

マイク

- 高感度全方向性マイク x 1
- 高感度単方向性マイク x 4

• 周波数帯域:50 ~ 20,000Hz

スピーカー

• 周波数帯域:20 ~ 20,000Hz

## **サイズ/重量**

サイズ:直径188 x 高さ50 mm 重量: 17ozs/480g

## **対応OS**

Windows XP/Vista/7/8 Mac OSX 10.5 以上

© 2014 IPEVO Inc. All rights reserved. IPEVO, VX-1, the IPEVO logo, and other IPEVO marks are owned by IPEVO Inc. and may be registered. All other trademarks are the property of their respective owners.

## **IPEVO** www.ipevo.com

**カスタマーサービス(日本国内)** Email: ipevo@raimu-jp.com Tel: (050) 5809–7370

**Customer Service (International)**

Email: service@ipevo.com Tel: +886-2-5550-8686